# **Registration FAQs**

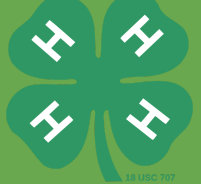

# **1. How do I register?**

- a. We are using **Ultracamp** *(the same software used for summer camp registration)*.
- b. You will need to create an account if you don't already have one.
- c. Once created, you can register for lodging and activities.
- d. Keep your userID and password so you can log back in if necessary.

### **2. What if I don't have access to a computer or email and I want to register?**

- a. If a friend has registered, they can add you to their account
- b. Call us and we will get you registered (516-832-2591 ext 109)

# **3. What if my country is not listed in the account creation while creating an account?**

a. Email us: dpf4hcamp@cornell.edu and we will add it for you

# **4. Does each attendee need to register for accommodations on camp property?**

- a. Only one person needs to register for the accommodation and will add each individual staying with you later in the process.
- b. Each individual can then register themselves for everything else and choose NONE for accommodations.

## **5. Can I request a specific cabin when requesting accommodations?**

a. Enter your interest in the bunk with section and we will take that into consideration while maximizing total bed space as best we can

# **6. If I am renting accommodations on camp property, do I also need to get an Entrance and Activities pass?**

a. Yes! Everyone, regardless if staying on camp property or not needs an Entrance and Activities pass?

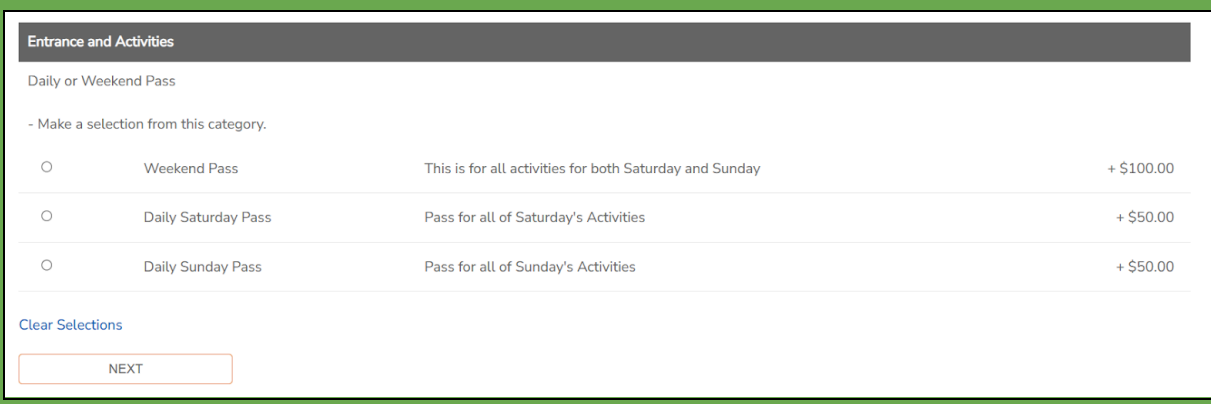

### **7. Chicken Barbeque:**

- a. Price is per person
- b. Each person needs to be registered if participating in chicken barbeque

#### 8. **100th Anniversary Celebration Dinner price is per person**

- a. Each person needs to be registered if participating in the Celebration Dinner.
- b. **Note:** this is an optional dinner.

#### **9. Do I have to pay the entire fee at registration?**

- a. No, there is an option when you get to the payment page to choose a **payment plan.**
- b. 33% due at registration, 33% due 4/1 and the balance due on 7/1

# **10. What if I am not sure which activities I will participate in when registering?**

a. You can always log back into Ultracamp and update your registration at any time. There will be plenty of space for the Chicken Barbeque and the Celebration dinner. Accommodations on camp property could be the item that sells out so scoop up your favorite place to stay early.

## **11. How do I add additional people to my registration?**

a. This can be done as you are registering - the system will ask if there are other people.

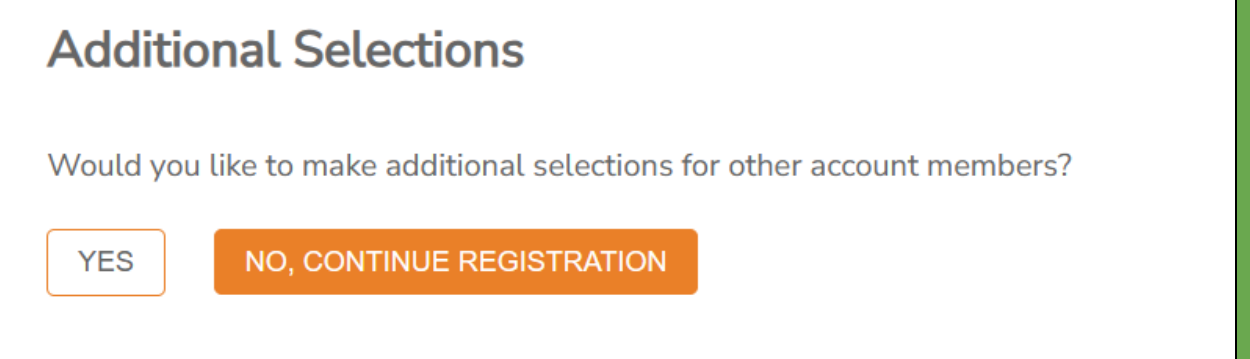

b. If you already have an account, you can choose the people from there or add them at this time. If you have completed your registration and want to add more people to it, go back to your account and add a person and click register.

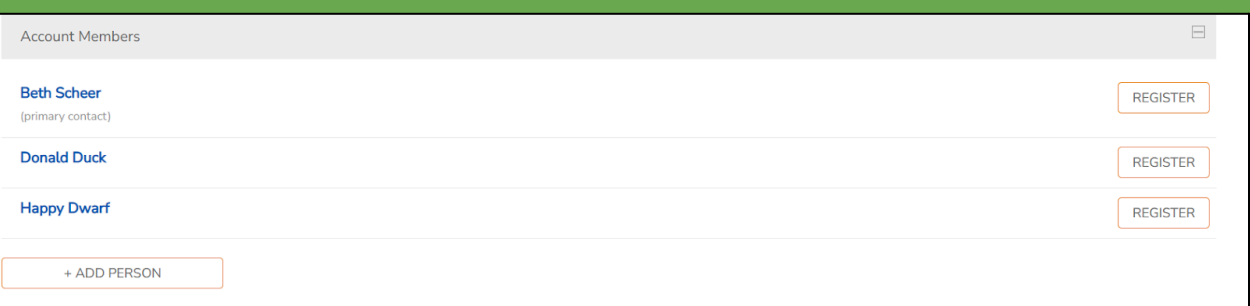